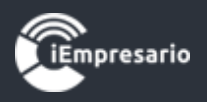

# <span id="page-0-0"></span>**Tabla de contenido**

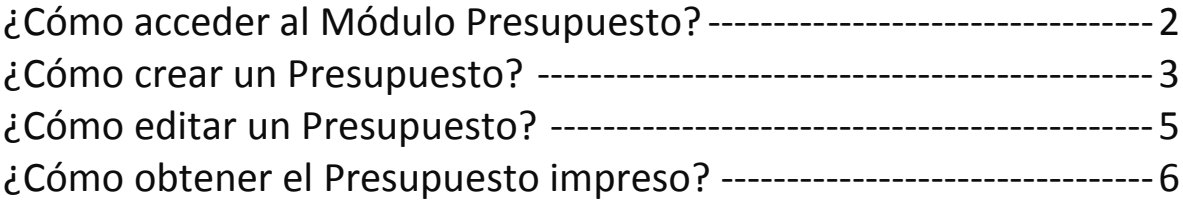

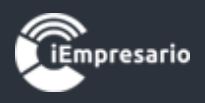

### Módulo Presupuesto

¿Cómo acceder al Módulo Presupuesto?

<span id="page-1-0"></span>Con esta herramienta ten bajo control tus cuentas de presupuesto, y puedes ir viendo el avance con su barra de progreso y porcentaje del estado de tu presupuesto.

Para acceder al Módulo Presupuesto presione el siguiente botón.

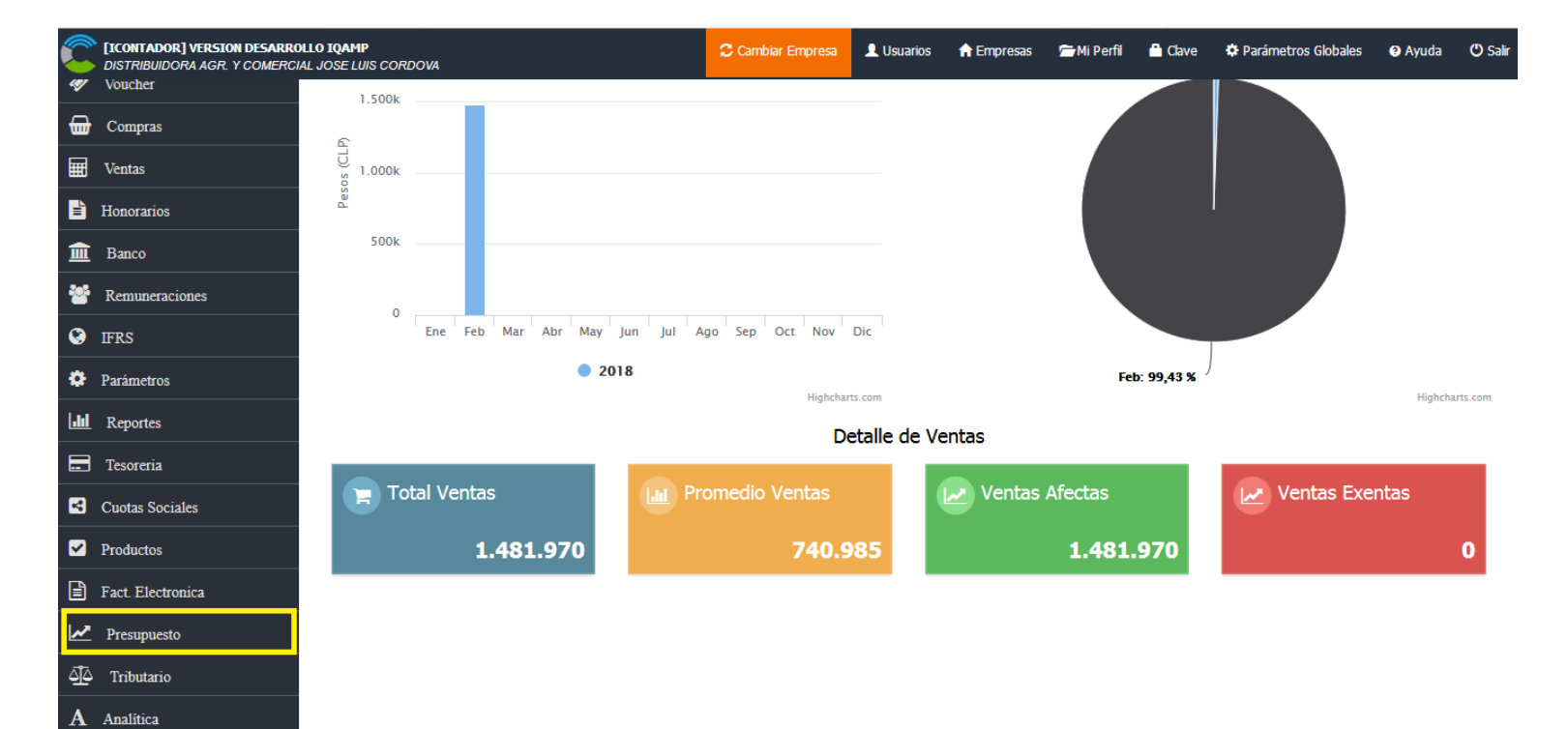

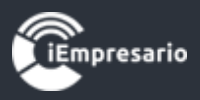

## ¿Cómo crear un Presupuesto?

#### <span id="page-2-0"></span>Para crear un Presupuesto debe presionar el siguiente botón.

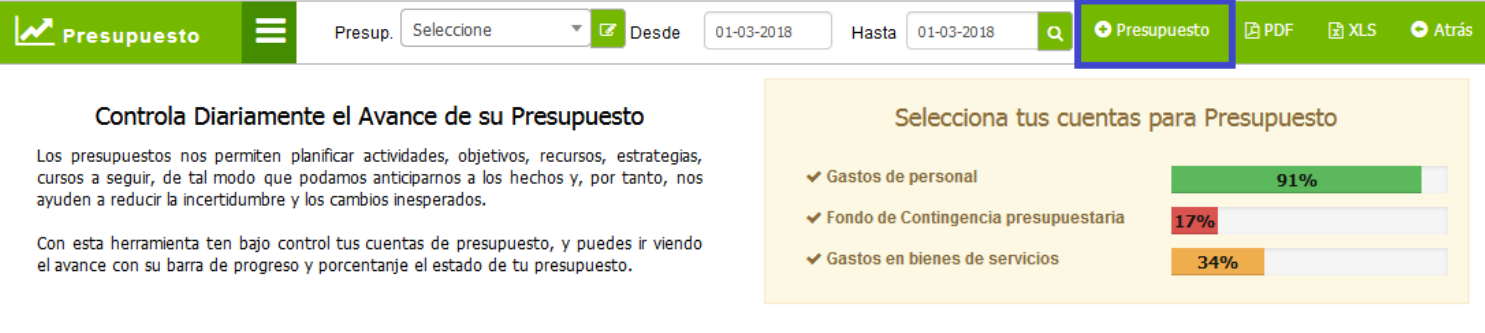

Aparecerá una ventana donde debe ingresar el Nombre del Presupuesto, marcar e Activo e ingresar los Montos en las Cuentas que desee, luego presione Guardar.

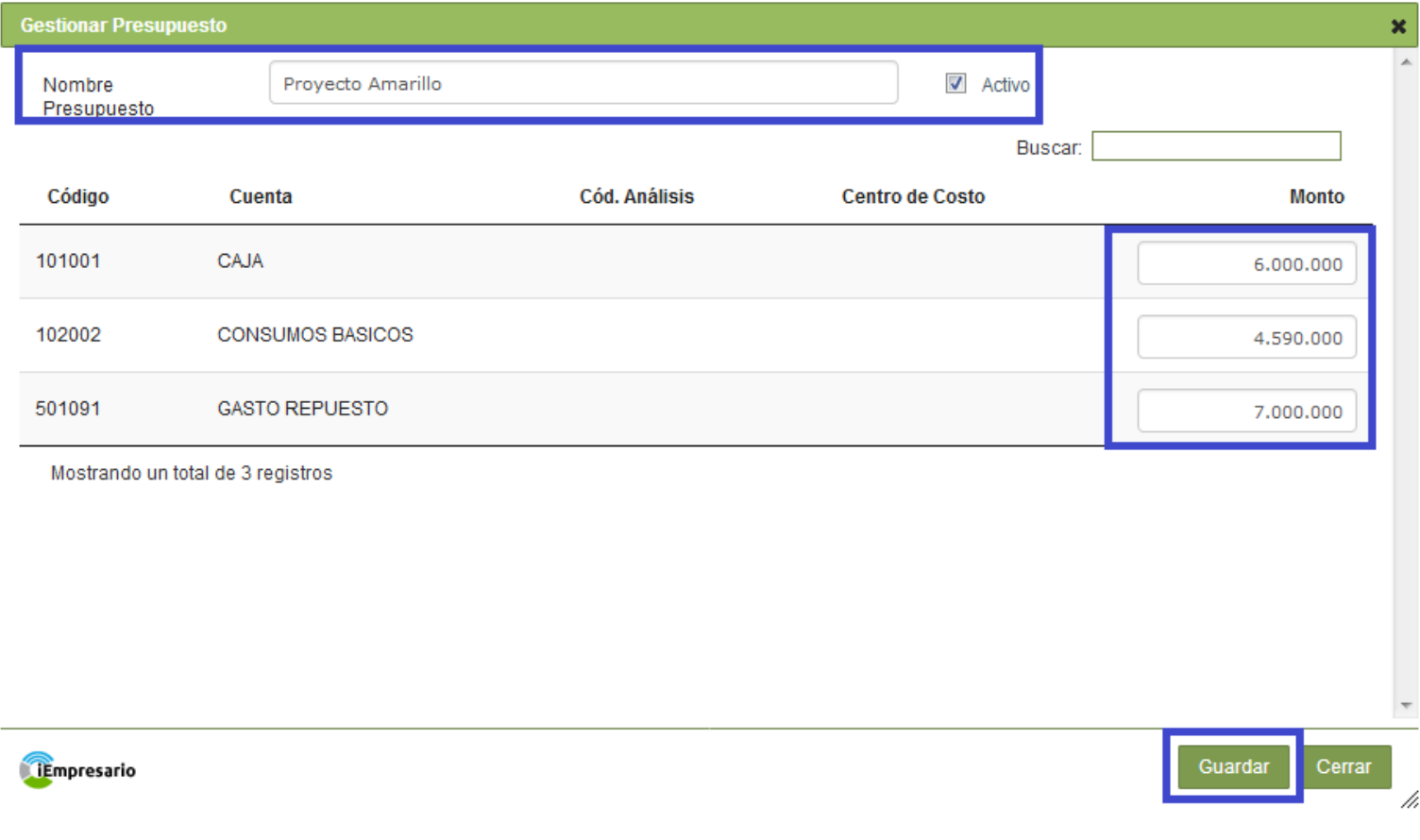

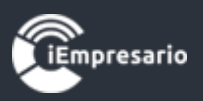

Luego seleccione Presupuesto, Desde, Hasta y el icono de lupa **Q**, se cargará el detalle del Presupuesto (Consumido, Resto y Avance) y el Análisis Global.

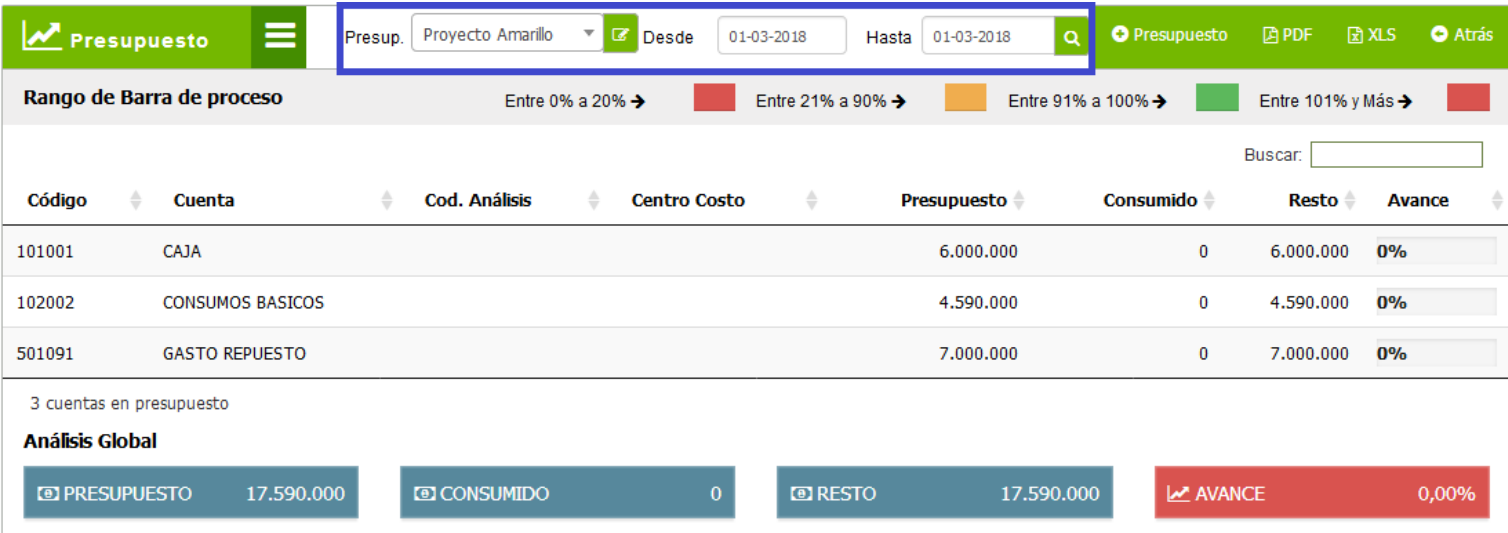

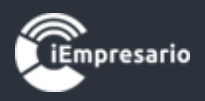

Guardar

Cerrar

## ¿Cómo editar un Presupuesto?

<span id="page-4-0"></span>Para editar un Presupuesto, seleccione el que desea editar y presione el siguiente botón  $\boxed{G}$ , se cargará una ventana con los datos del Presupuesto

seleccionado donde podrá realizar los cambios necesarios y luego presione el botón Guardar.

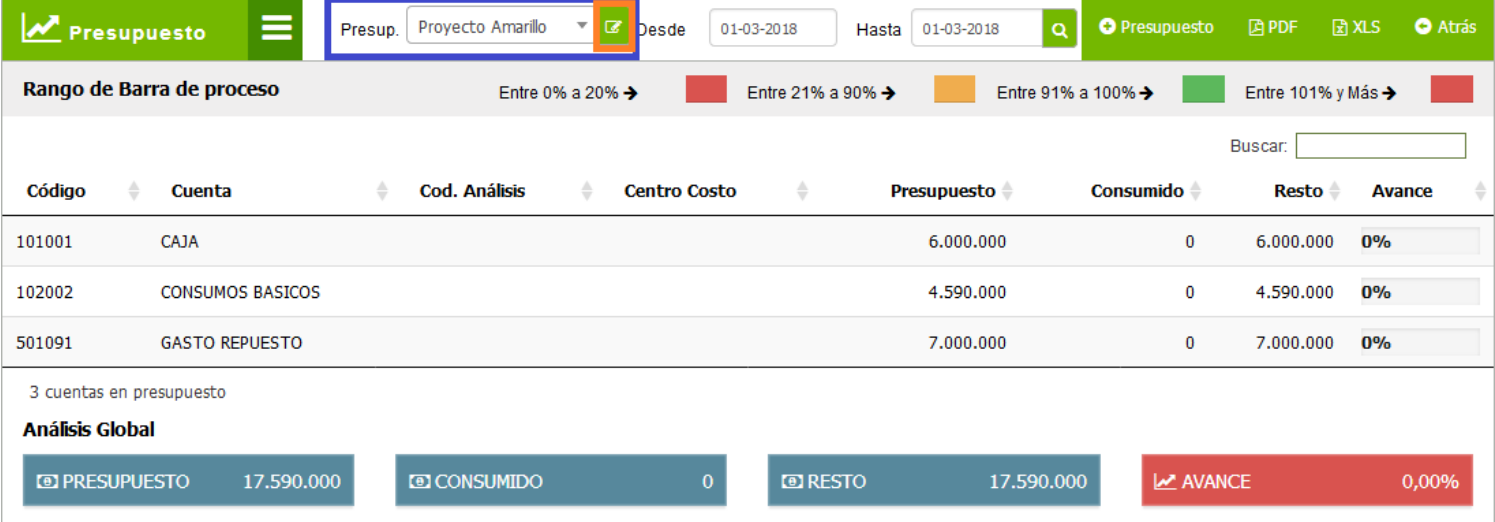

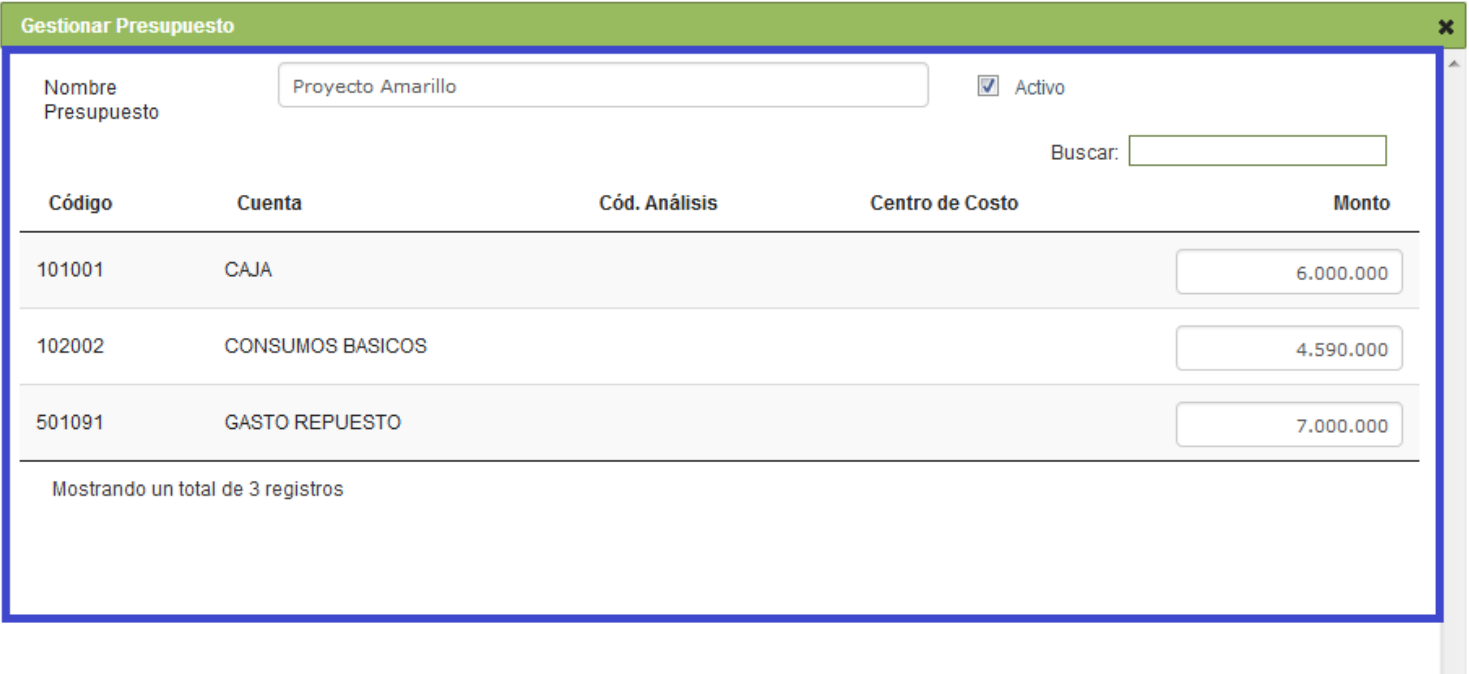

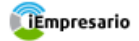

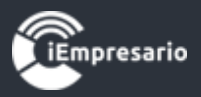

## ¿Cómo obtener el Presupuesto impreso?

<span id="page-5-0"></span>Para obtener el Presupuesto impreso tiene 2 opciones:

- Una de ellas es obtener este en un archivo formato PDF, para ello presione el botón indicado en la imagen y se cargará en una nueva ventana con el archivo en dicho formato.

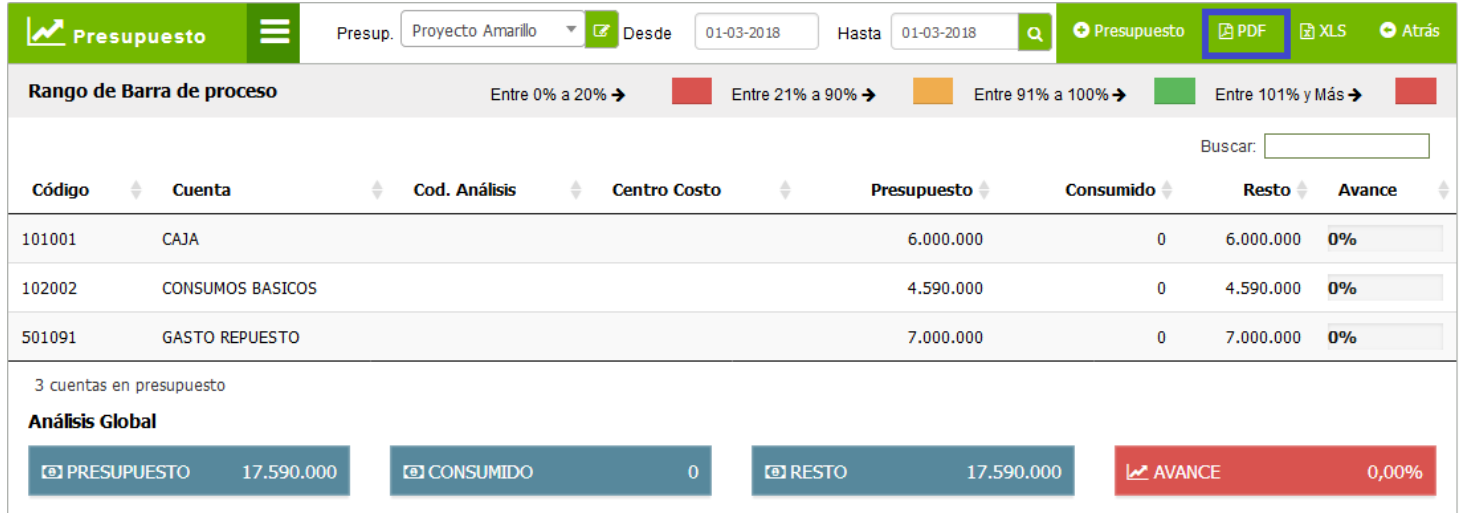

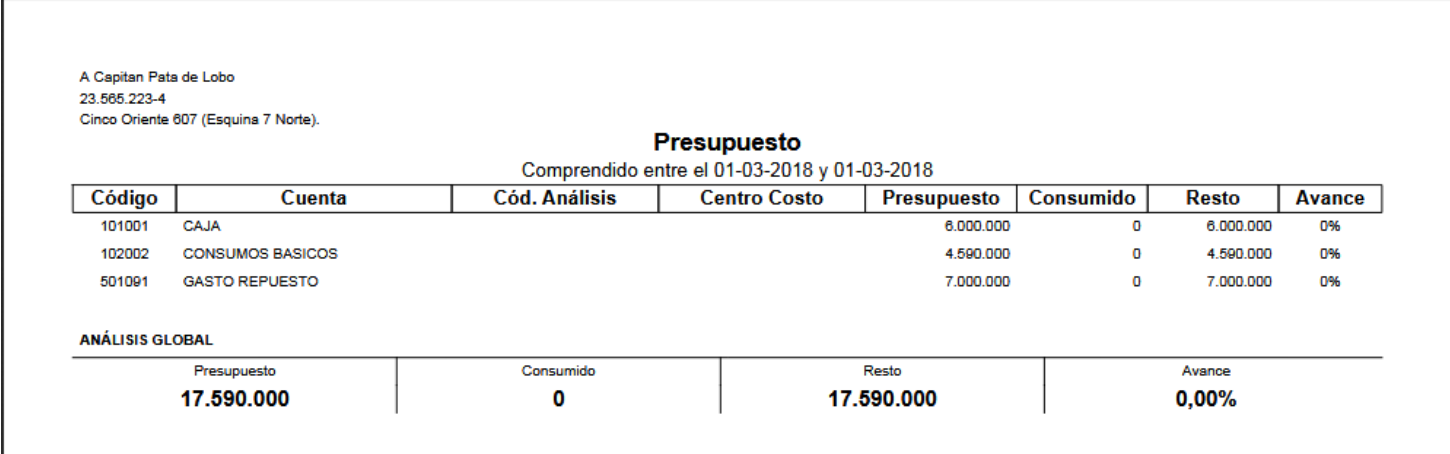

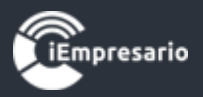

- La otra opción es obtener el archivo en formato Excel, para ello presione el botón indicado en la imagen y se descargara el archivo el archivo con el formato seleccionado.

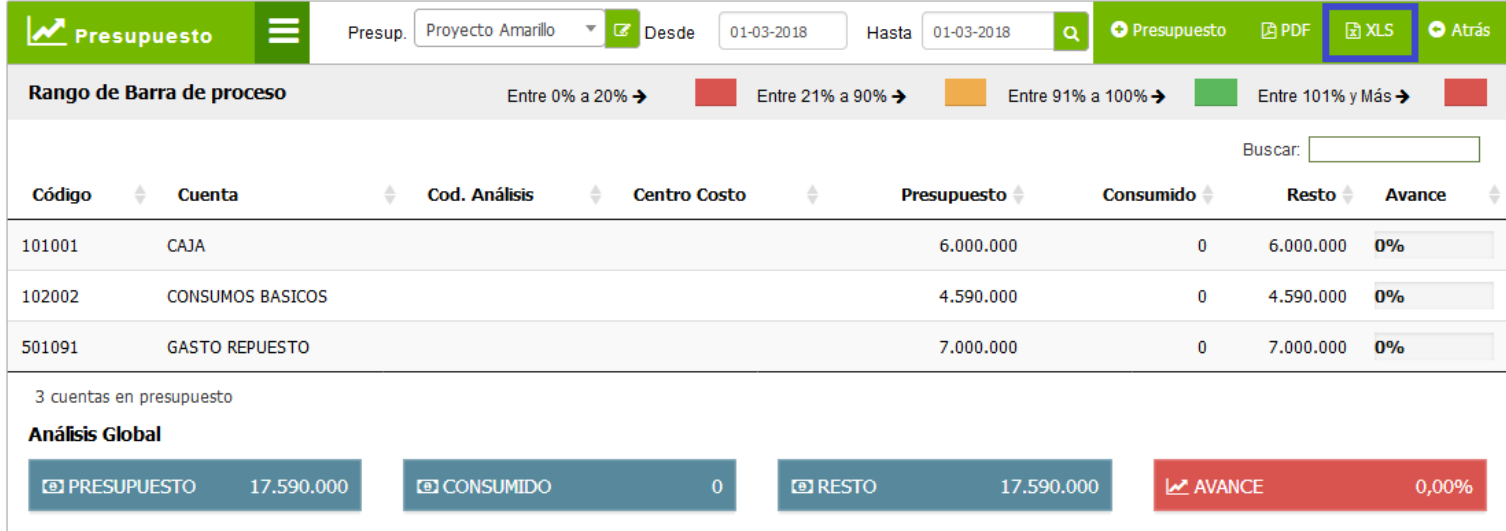

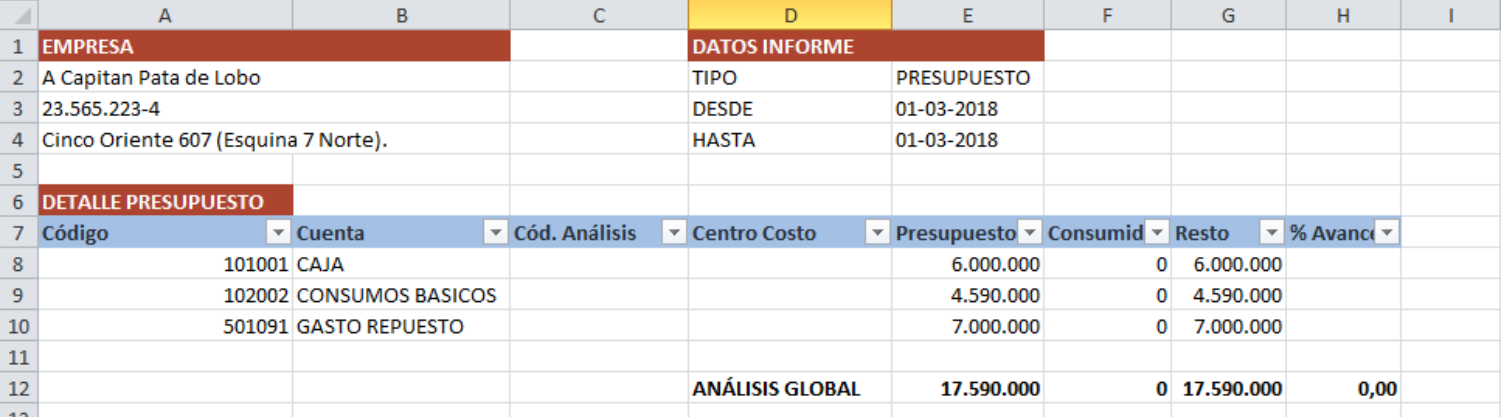